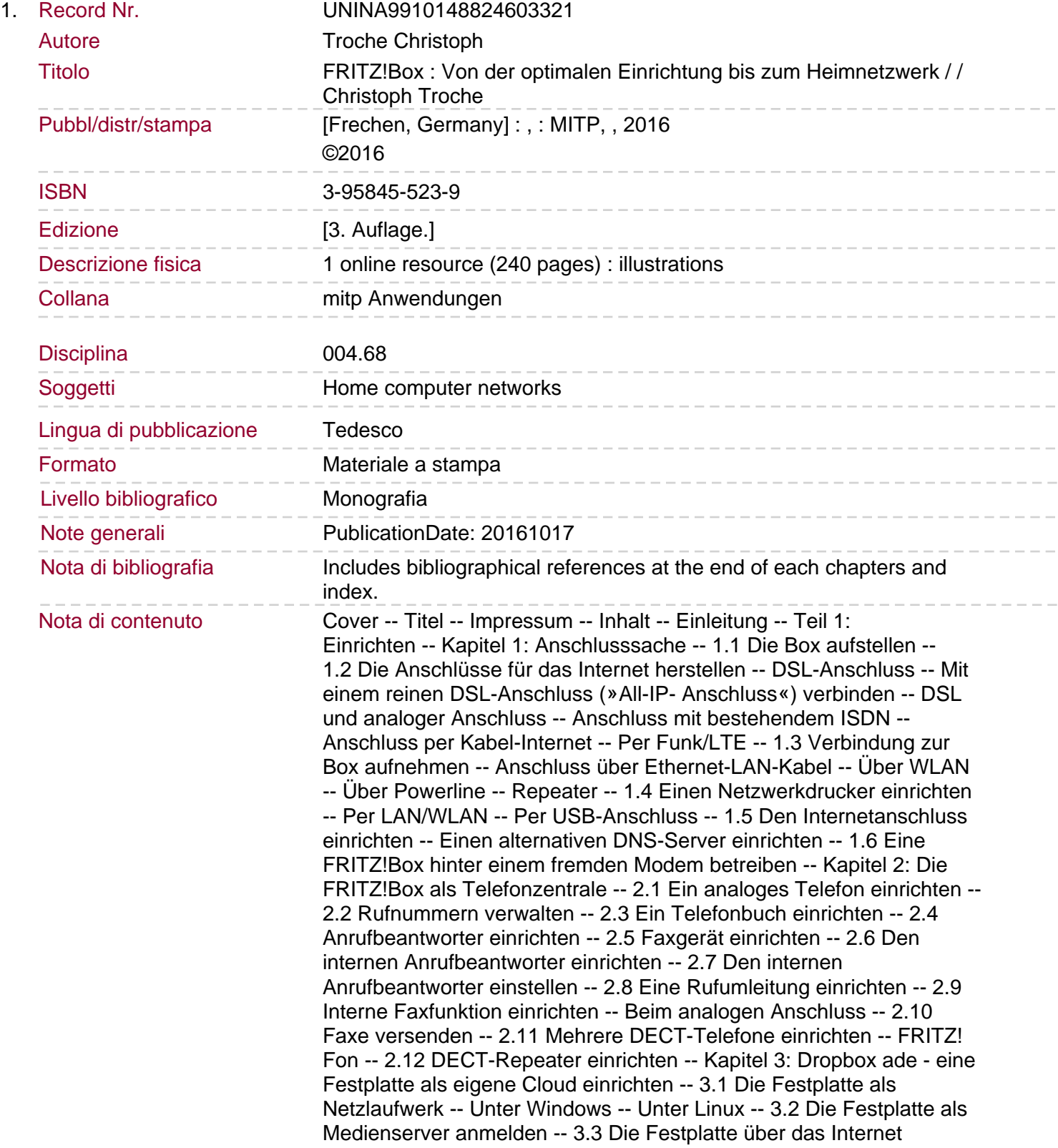

zugänglich machen -- 3.4 Berechtigungen festlegen -- 3.5 Dateien für Freunde freigeben -- Kapitel 4: Ein virtuelles persönliches Netzwerk (VPN) einrichten -- 4.1 Aus einem öffentlichen Hotspot auf den heimischen Router zugreifen -- 4.2 VPN in der FRITZ!Box einrichten -- Ab Firmware-Version 6 -- Ältere Firmware-Versionen -- 4.3 Den Client-Computer einrichten -- Das VPN mit einem Windows-PC nutzen. Mit Linux in das VPN einsteigen -- Mit iPhone oder Android Zugang in das VPN erlangen -- 4.4 Zwei Netzwerke miteinander verbinden (LANto-LAN-Kopplung) -- Die FRITZ!Box für eine LAN-to-LAN-Kopplung vorbereiten -- 4.5 Zwei Arbeitsplätze per VPN verbinden -- VPN konfigurieren -- Konfiguration einspielen -- Netzlaufwerke verbinden -- Eine Telefonnebenstelle im Ferienhaus einrichten -- 4.6 Das Problem mit dem Kabelanschluss -- Teil 2: Optimieren -- Kapitel 5: Sicherheit hinter der FRITZ!Box -- 5.1 Die Benutzeroberfläche der Box sperren -- 5.2 Das WLAN absichern und verstecken -- Keine neuen Geräte zulassen -- Plug-and-surf abschalten -- WLAN verschlüsseln -- 5.3 Einen Gastzugang einrichten -- 5.4 Kindersicherung einbauen -- 5.5 Weitere Profile anlegen -- 5.6 Einstellungen sichern -- 5.7 Firmware aktualisieren -- 5.8 Die Ports überprüfen -- 5.9 Ein paar grundsätzliche Gedanken zur Sicherheit -- Kapitel 6: Zusatzsoftware für die FRITZ!Box -- 6.1 Für Windows -- FRITZ!Bedienungssoftware -- Das Recovery-Tool -- Call a Number via Fritz!Box 0.5.4 -- Fox!Box 1.3.0.1 -- FRITZ!Box-Add-on für Firefox und IE -- FRITZ!fax 3.07.04 -- FRITZ!Powerline -- 6.2 Für Android-Smartphone -- BoxToGo pro Ver. 2.3.5 -- FRITZ!App Media -- FRITZ!App Cam -- 6.3 Für iOS oder Android -- FRITZ!App Ticker 1.7.1 -- FRITZ!App Fon -- MyFRITZ!App -- Kapitel 7: Freetz - Freiheit für die FRITZ!Box -- 7.1 Vorbereitung -- Freetz in einer Virtuellen Box benutzen -- Freetz-Linux benutzen -- 7.2 Eine Firmware herstellen -- Die Firmware nach Windows kopieren -- 7.3 Die Firmware aufspielen -- 7.4 Anonymes Internetsurfen mit » Tor« einrichten -- 7.5 Einen eigenen Webserver mit Freetz, EyeOS und Apache erstellen -- 7.6 Wake-on-LAN -- 7.7 Weitere Packages -- Kapitel 8: IP-Adressen, Ports und Webserver: Netzwerk leicht gemacht -- 8.1 Die Sache mit der privaten IP-Adresse -- 8.2 IPv4 - IPv6. 8.3 Ports freigeben -- 8.4 Ports schließen -- 8.5 Ports filtern -- 8.6 Eine eigene Webseite einrichten -- Kapitel 9: Troubleshooting -- 9.1 Die Box ist vom PC aus erreichbar -- 9.2 Passwort vergessen -- 9.3 Die Box ist vom PC aus nicht erreichbar -- 9.4 AVM Recover-Tool -- 9.5 Netzwerkaktivität protokollieren -- 9.6 Internetseiten -- Teil 3: Technische Angaben -- Kapitel 10: Die Benutzeroberfläche -- 10.1 Firmware -- 10.2 Übersicht über die wichtigsten Neuerungen ab OS 5.5 -- 10.3 Die Benutzeroberfläche -- Die Assistenten -- FRITZ!NAS -- MyFRITZ! -- Kapitel 11: Modell-Übersicht -- 11.1 Welches Modell für welchen Anspruch? -- 11.2 OEM-Versionen -- Glossar -- Index. Long description: Schritt-für-Schritt-Anleitungen und praxisnahe Beispiele Telefonzentrale, Cloud und VPN einfach einrichten Sicherheit mit der FRITZ!Box: WLAN verschlüsseln, Kindersicherung einrichten, Firmware aktualisieren Die FRITZ!Box ist der unangefochtene Marktführer unter den Netzwerklösungen für den privaten Gebrauch – egal ob Sie nur einen Telefon- und Internetanschluss einrichten oder ein komplexes Netzwerk mit mehreren Teilnehmern aufbauen wollen. Der Autor Christoph Troche zeigt Ihnen in diesem praktischen Handbuch, wie Sie die FRITZ!Box ganz einfach Ihren Wünschen entsprechend konfigurieren können. Am Beispiel von Peter, Paul und Marie, die in einer Wohngemeinschaft zusammenleben und ganz unterschiedliche Ansprüche an die FRITZ!Box haben, erklärt er leicht nachvollziehbar und praxisnah alle Möglichkeiten der Heimzentrale und die dafür notwendigen Einrichtungsschritte. Im ersten Teil behandelt

## Sommario/riassunto

Troche den Anschluss und die Einrichtung der Box, den Aufbau eines Medienservers und die Konfiguration eines virtuellen persönlichen Netzwerkes (VPN), um zum Beispiel auch zwei Arbeitsplätze miteinander zu verbinden. Im zweiten Teil werden die Funktionen der FRITZ!Box voll ausgenutzt: Sie optimieren die Sicherheitseinstellungen, entdecken nützliche Zusatzsoftware, richten sich einen eigenen Webserver ein, stellen einen Gastzugang zur Verfügung, aktualisieren die Firmware und vieles mehr. Vorkenntnisse sind für die Umsetzung dieser Aufgaben nicht nötig, aber auch erfahrene Nutzer kommen mit diesem Buch auf ihre Kosten. Aus dem Inhalt: Die Box richtig aufstellen und anschließen Internetanschluss und Netzwerkdrucker einrichten Die FRITZ!Box als Telefonzentrale: Rufnummern, Anrufbeantworter, Rufumleitungen etc. Eine Festplatte als eigene Cloud einrichten Ein virtuelles persönliches Netzwerk (VPN) konfigurieren Arbeitsplätze über VPN verbinden Sicherheitseinstellungen, Gastzugang, Kindersicherung, Firmware, Ports Zusatzsoftware für die FRITZ!Box unter Windows, Android und iOS Freetz: wichtige Zusatzfunktionen für die Firmware Ein Netzwerk einrichten: IP-Adressen, Webserver, Ports freigeben und filtern Troubleshooting Hilfe zur Benutzeroberfläche Übersicht über alle Modelle Biographical note: Christoph Troche ist Fachbuchautor und Linux-User der ersten Stunde. Er legt besonders großen Wert auf die praktische Verwendbarkeit und Benutzerfreundlichkeit seiner Anleitungen.